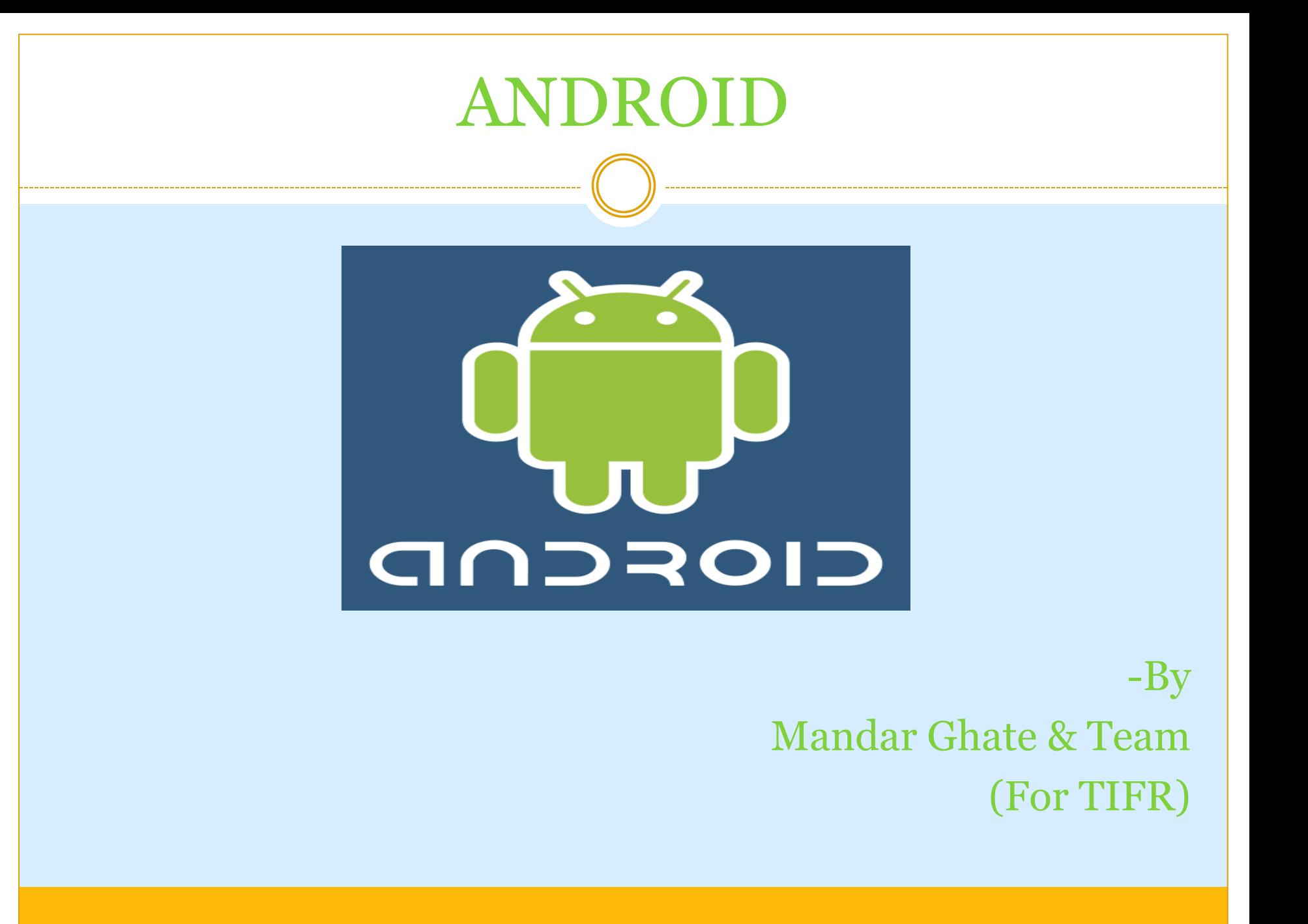

## Introduction

 A complete freely downloadable software stack for mobile devices

First project of Open Handset Alliance (OHA)

- Includes an operating system, middleware and some key applications based on Linux and Java
- Co-Founders- Chris White, Andy Rubin, Nick Sears and Rich Miner

## Open Handset Alliance

 Devoted to advancing open standards for mobile devices

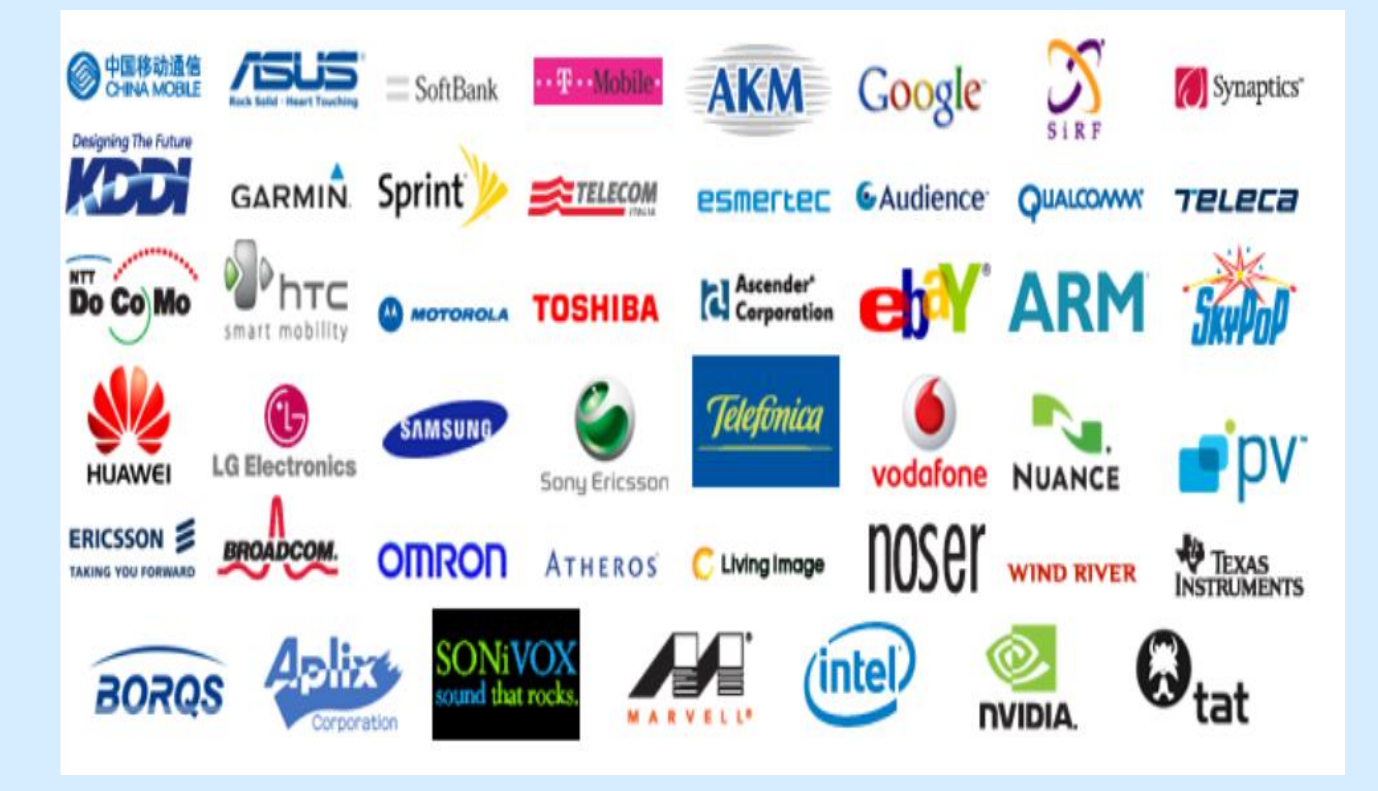

## Versions

- 2.3.3, 2.3.4 Gingerbread- Refined the user interface, improved the copy/paste features and power management
- 3.0, 3.1, 3.2 Honeycomb- Provided support for extra input devices, USB host mode and high performance 2D and 3D graphics
- 4.0, 4.0.3 Ice Cream Sandwich- New favorites tray, lock screen actions, improved spell checking, face unlock
- 4.1 Jelly Bean- Bi- directional text and other language support, stores high resolution contact photos

### Architecture

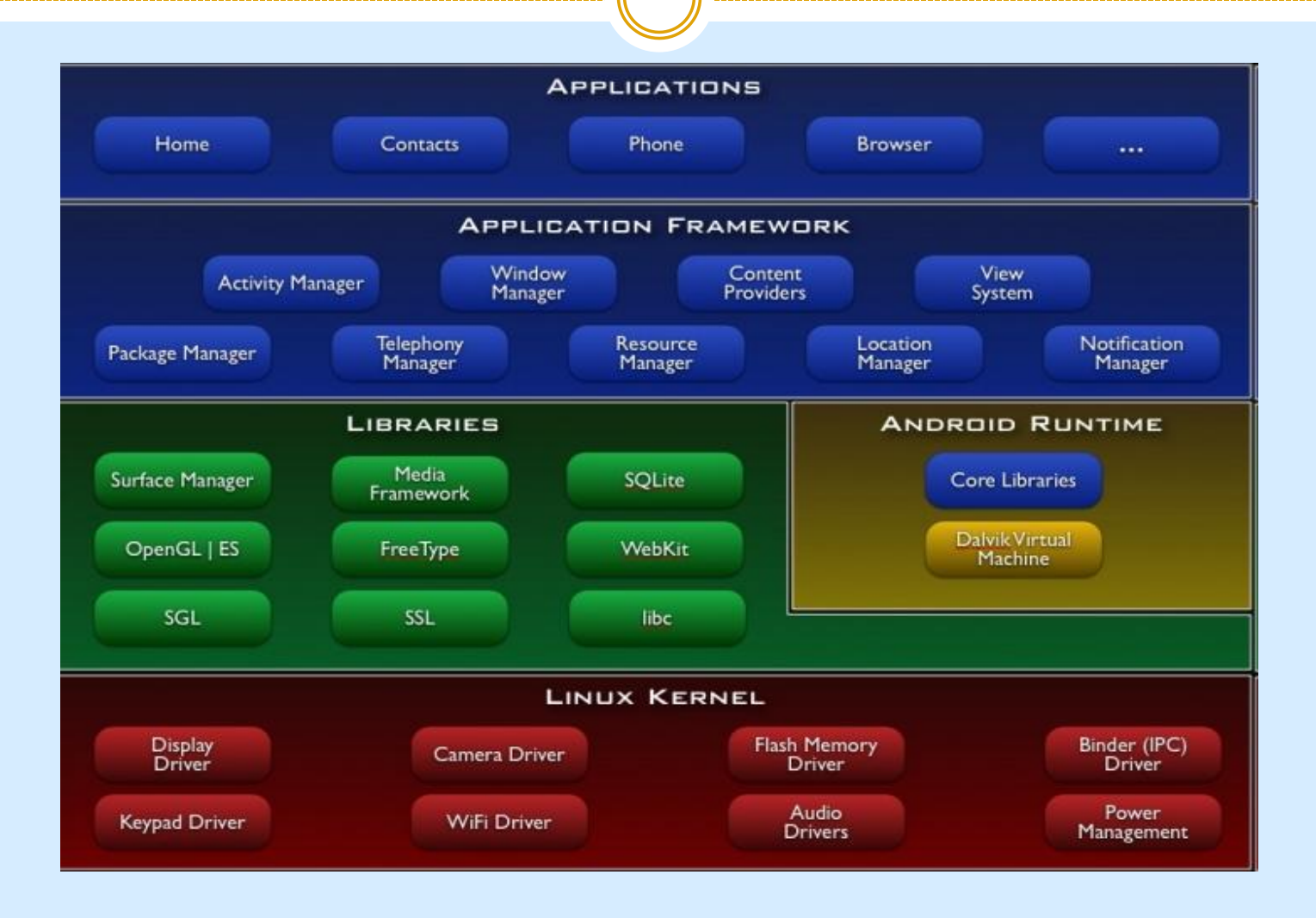

#### Features

- Application Framework
- Dalvik Virtual Machine
- Optimized Graphics
- SQLite and Data Storage
- Connectivity and Messaging
- Media Support
- Development Environment

## Building Blocks Of Android Application

- Activity
- Intent Receiver
- Service
- Content Provider

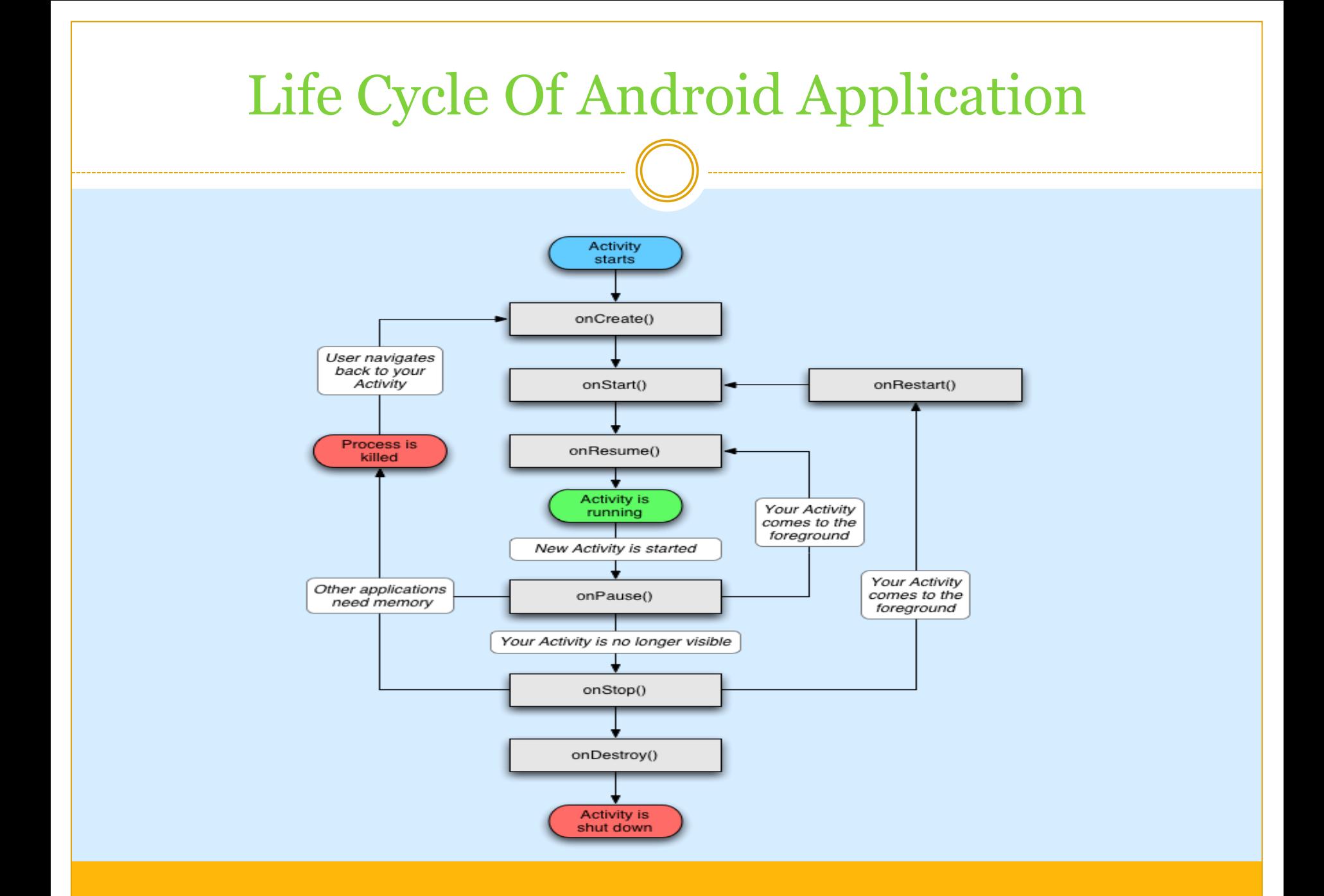

# Essential Requirements for Android Development

- **JDK 6 or greater**
- Android Software Development Kit
- Eclipse Integrated Development Environment
- ADT Plug-ins for Eclipse

## Android SDK

 Android SDK consists of packages necessary for running android apps

• Such packages can be downloaded separately using Android SDK Manager

 Different packages available are- SDK Tools, SDK Platform tools, SDK Platform

## Android SDK Tools

- Includes variety of tools to develop mobile applications
- Tools are classified into SDK Tools and Platform Tools
- Different SDK Tools- android, ddms, emulator, layoutopt, sqlite3
- Most important Platform Tool- adb

### Android AVD- Emulator

- AVD stands for Android Virtual Device
- Behaves like a real Android device and allows you to test the application without having a real device

### Eclipse IDE

- Recommended Version- Eclipse 3.7 (Indigo)
- After creating a project in Eclipse, different folders and files (src, gen, assets, res, values, android version) for the project are created automatically
- src contains .java files, res contains all xml files, gen contains resources.java file

### Tools to be Used

 Front-End Android (Java Programming)

 Back-End MySql

## Core Functionality

- Simple Search
- Advanced Search
- Additional Functions for Call, SMS and Email are also present
- Search based on Name
- Results returned are Name, Department, Official Mobile Number, Personal Mobile Number, Email Id

#### Advanced Search

- More Detailed and specific search as compared to Simple Search
- Results returned are similar to Simple Search but are more fine tuned

#### How to run readymade .apk file in emulator

- Copy .apk file in tools directory
- Open emulator and create a new virtual device
- Open cmd and set your path to tools directory
- Then type adb install "name of your apk file" and after pressing enter, enjoy the application

#### How to deploy Android Application in Mobile

- From the home screen of the phone, choose Menu -> Settings, Choose Applications.
- Select Unknown Sources checkbox, Choose Development and select USB Debugging option
- Plug the phone into computer through USB cable
- When the phone is detected on the system, run the application
- Choose the phone from the list and click OK button

## How to publish an Application in Android Market

- First of all, create your Android Market Account
- On Android developer homepage, click Upload Application button
- Upload the apk file created for the application
- We can add screenshots, promo shot, title, description, promo text, application type, category of the application

 Save your application if you do not want to publish it now itself

• When you are ready to publish the application, just go to Android developer homepage, choose your application and click on publish

### Conclusion

 Google Android stepping into the next level of Mobile Internet

 Android is going to play a major role because all API's are easy to understand and can be implemented for various applications

Android will find itself competing with iPhone

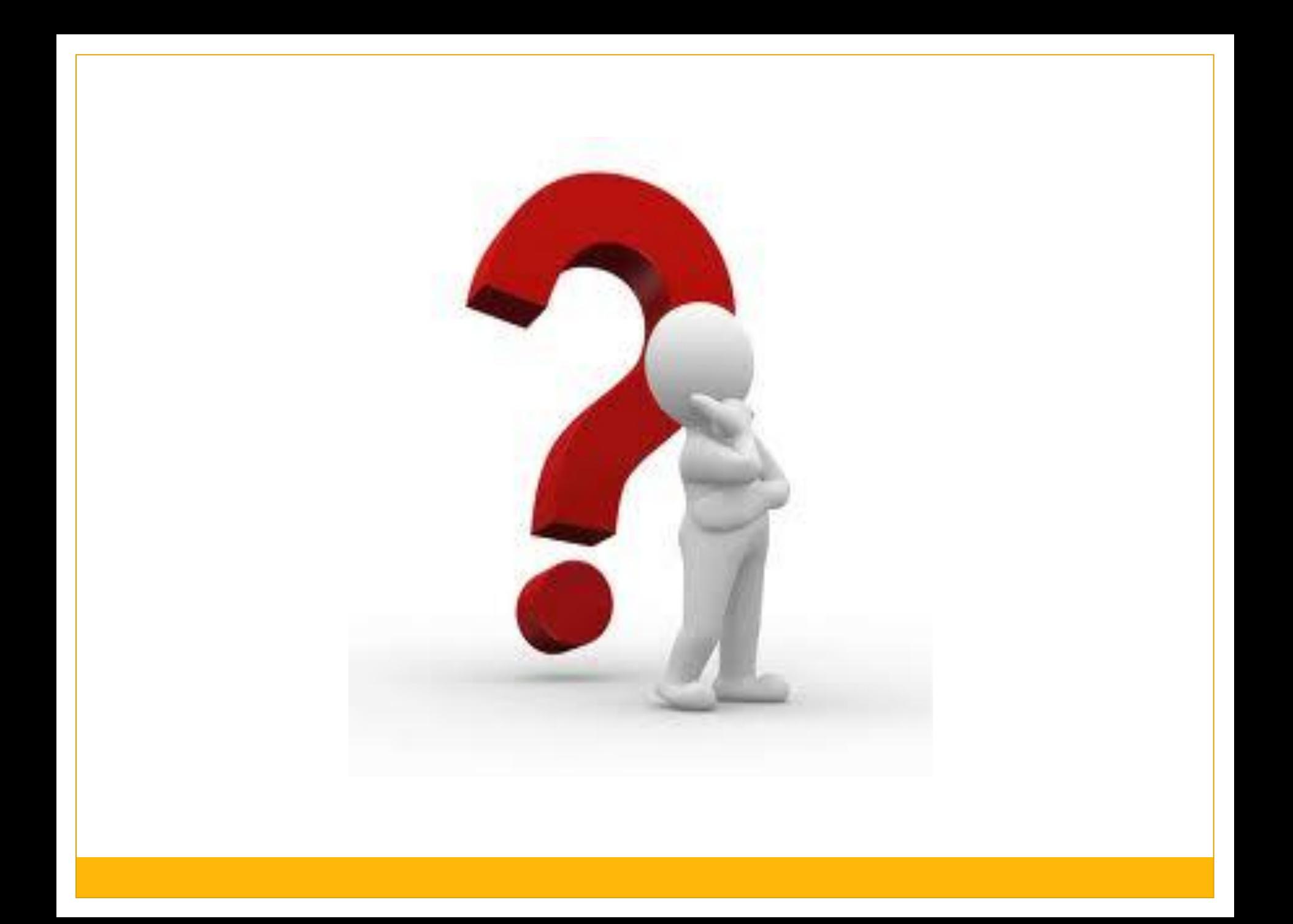

### THANK YOU!!!!!!